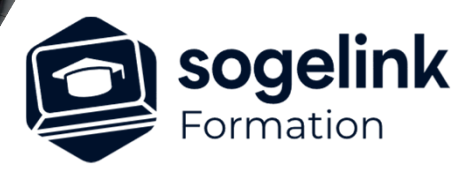

# **GéoRail : Armement, Ballast et BIM - Tramway - V18**

### PROGRAMME DE FORMATION -

# **Les objectifs du stage**

- Créer les **profils types Expert** (Nouveau)
- $\checkmark$  Dessiner les profils en travers
- Générer en 3D le Ballast, les rails et les traverses
- Affecter les données attributaires (jeux de propriétés).
- Export IFC (BIM)

# **Programme détaillé**

#### JOUR 1

- Création projet et calage axe
	- o Création du projet
	- o Reconstruction rails existants à partir de points
	- Graphiques de l'existant
	- o Création de l'axe en plan/choix de la norme tramway
	- o Reconstruction des éléments d'axes à partir de l'existant
	- o Construction de raccordements complexes
	- o Mise en parallèle de deux axes
	- o Gestion des dévers (nouvelle méthode)
	- o Armement de l'axe en plan : rail et traverse
	- o Gestion de la bibliothèque d'appareils de voie
	- o Insertion d'un appareil de voie
	- o Création d'une communication/raccord

#### JOUR 2

- Profil en long et appareil de voie
	- o Création du profil en long projet
	- o Profil en long automatique des voies dévié et communication des ADV
	- o Projection d'objets présents le long de l'itinéraire
	- o Projection d'objets linéaires sur le profil en long
	- o Dessin des pancartes de raccordements sur profil en long et sur vue en plan
	- o Cotation de la vue en plan
- Profil type et sortie des documents
	- o Création de profils type mode expert
	- o Affectation des profils type

### JOUR 3

- o Gestion des points typés et des paramètres
- o Calculs et options de calcul
- o Contrôle des lames d'air, collision avec obstacles, calcul des visibilités
- o Listings
- o Dessin des profils en travers
- Découpage des profils en long et vue en plan

*3J#04B-2024*

### **PUBLIC VISÉ**

Dessinateur Projeteur Ingénieur Chargé d'affaires

#### **PRÉREQUIS**

Concepteur ferroviaire Confirmé Connaissances Windows, AutoCAD et des métiers du rail Connaissances AutoCAD

#### **MODALITÉS TECHNIQUES**

Bénéficiaires disposant des logiciels installés et opérationnels avant le début de la formation (exemple: AutoCAD, Covadis, GéoGEX, AutoPiste, Géorail, Revit) afin d'effectuer les exercices pour la validation des acquis

#### **MODALITÉS PÉDAGOGIQUES**

Démarrage : tour de table et validation des prérequis Utilisation des fonctions du logiciel

À distance : Partage d'écran (2 écrans nécessaires pour suivre la formation et manipuler) – Caméras active de l'intervenant et des bénéficiaires durant la formation. Communication directe par micro ou par chat. Prise en main à distance par le formateur si nécessaire

#### **PROFIL DE L'INTERVENANT**

Formateur expert des logiciels Autodesk et SOGELINK concernés par la formation

#### **NATURE DES TRAVAUX DEMANDÉS**

Exercices téléchargeables au format DWG pour la mise en pratique sous contrôle du formateur (formation sur site ou vidéo conférence)

#### **MODALITÉS D'ACCÈS ET DE SUIVI**

Convention de formation (tarifs, lieu, horaires) Certificat de réalisation par bénéficiaire

 Accessibilité aux personnes en situation de handicap, nous consulter : **handicapengineering@sogelink.com**

# **DÉLAIS D'ACCÈS**

Sous 30 jours

#### **ÉVALUATION & VALIDATION**

Evaluation des prérequis à l'oral pendant le tour de table Validation des acquis par la réalisation d'exercices pratiques

#### **DURÉE & MODALITÉS D'INTERVENTION**

3 jours (7h00/jour) 8 personnes sur site 6 participants maximum en classe virtuelle